## Welcome to HiOA-Get startet with Canvas!

How to change the language settings from Norwegian to English – 4

## steps

You have entered Canvas. All buttons, boxes and texts are in Norwegian. We will now change the Language setting from Norwegian to English.

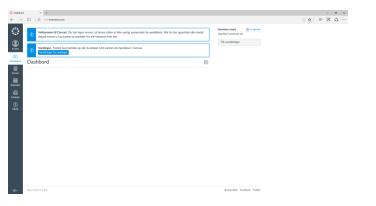

Step 1: Go to "Konto" (for Account) and choose «innstillinger» (for Settings).

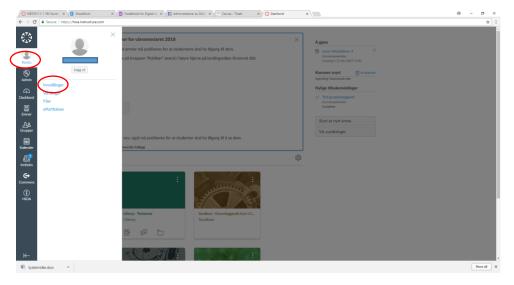

**Step 2:** Navigate to the button «Rediger innstillinger» (for Edit settings) on the right hand side and click on the button

| O MESTAT                                                                         | 11-1 18V Kunst 🛛 🗙 🚯 Share                           | effeint x (1) Notarblokk for Digital In x (1) A<br>structure.com/profile/settings                                                                                                    | dministratorer av DUM - X 🗸 🔿 Canvas - Titaett — X 🗸 🔘 Bukerinnellinger N | iadin X                                                                                                    | Θ - σ ×    |
|----------------------------------------------------------------------------------|------------------------------------------------------|----------------------------------------------------------------------------------------------------|---------------------------------------------------------------------------|----------------------------------------------------------------------------------------------------|------------|
|                                                                                  |                                                      | innstillinger                                                                                                    |                                                                           |                                                                                                    | H I        |
| Castored<br>Castored<br>Castored<br>Castored<br>Castored<br>Castored<br>Castored | Varslinger<br>Filer<br>Intstillinger<br>ePortfolioer | Institutinger for t<br>For war with the second second | uddiger og konnerstære:                                                   | Kontaktender<br>E gontaken<br>medicukalenser<br>+ Creanselsen<br>Mort benzahlsenstelle<br>Norder investillinger<br>L. Lauf von streament ger<br>Elett kontaen min |            |
| Kalender<br>Kelender<br>Berboks<br>Commons<br>HIGA                               |                                                      | Oslo and Akershus University College N<br>Oslo and Akershus University College n<br>Web-tjenester                                                                                                    | rijikioano 🗋<br>a.no 👔                                                    |                                                                                                    |            |
| Cit System                                                                       | roller.docs                                          |                                                                                                    |                                                                           |                                                                                                    | Show all X |

Step 3: Go to the the roll tab «Språk» (for Language) and choose English

| ← → C ■ Secure   https://h    |                                                                                                    | O BukeristatilingerNadi- X                                  | 0 – 0 × |
|-------------------------------|----------------------------------------------------------------------------------------------------|-------------------------------------------------------------|---------|
| ــــــ                        | kinnstillinger                                                                                                    |                                                             |         |
| Varslinger<br>Konto Filer     |                                                                                                    | Kontaktmåter<br>E-positidresser<br>adris kaler@hisa.no ★    |         |
| Admin ePortfolicer            | Dette navnet vil bi bruit under kunktersetting.<br>Navn som skal vises: Navnet i diskusjoner, meldinger og kommertarer.                                                                                                    | + E-postadresse<br>Andre Kontakter Type<br>+ Kontaktruetode |         |
| Enner                         | Sprific Carso                                                                                                    | غ. Last ned innieveringer                                   |         |
| <br>Grupper<br>≣≣<br>Kalender | Tidhsone Doutsch<br>English (Australia)<br>Passord: English (Extracta)<br>English (Extra disagnon)<br>English (Ext)                                                                                                    | Slett kontoen min                                           |         |
| imboks                        | Måter å log ved Alsen                                                                                                    |                                                             |         |
| Commons                       | Vial Let al IO, investigation  Norvegian (Nrrorsh)  Patagain  Oslo and Alershit  Phytoph Patagain  Oslo and Alershit  Phytoph Phytoph of Droil  Ioa.no  Ioa.no  Ioa.n |                                                             |         |
|                               | Oslo and Altershire<br>Boot Mode (Acteurora)<br>Secolar<br>Web-tjenester:                                                                                                    |                                                             |         |
|                               | Cances kan gjøre fivet ditt enklere ved å koble seg til de nettverktøvene du allerede bruker. Klikk på e<br>"Andre tjenester" for å se hva vi mener.<br>Ø La dine medistudenter se hvilke tjenester jøg har koblet til min profil                                                                                                    | en tjeneste under                                           |         |
| ₩                             |                                                                                                    |                                                             |         |

**Step 4:** You can now update your Language setting by pressing on the blue button «Oppdater innstillinger» (for Update settings)

| O Secure   https://hior                                                            | instructure.com/profile/settings                                                                                                    |                                                                                                    | \$ |
|------------------------------------------------------------------------------------|----------------------------------------------------------------------------------------------------|----------------------------------------------------------------------------------------------------|----|
| > = ·                                                                              | instillinger                                                                                                    |                                                                                                    |    |
| Varsinger<br>Filer<br>Sein<br>Sein<br>Sein<br>Sein<br>Sein<br>Sein<br>Sein<br>Sein | Institutinger for barrier and the likely one having with the likely one having with the likely one with the likely one with th | Kontaktmilder<br>E gostalweiser<br>Heinelskaler (Thisans &<br>Heinelskaler (Thisans &<br>Heinelskaler (Thisans)<br>Heinelskaler<br>Extension (Thisans)<br>List med innoveringer<br>Stert kontoer min |    |
| ender                                                                              | An Conders Housinger                                                                                                    |                                                                                                    |    |
| D.<br>Kaa                                                                          | Odia and Akenha Uhiventy Callege I Nathen Kählen Kählen Bilanzo                                                                                                    |                                                                                                    |    |
| <i>6</i>                                                                           | Cannos sun gare inec un envice rea a nuor seg un de recurs rusyene un ane eue unice, nuor pa en<br>"Andre tjenester" for à se hva vi mener.<br>R La dine medistudenter se hvilke tjenester jeg har koblet til min profil                                                                                                    | din unitari                                                                                                    |    |

You are done! All the information on you Canvas- Dashboard is now displayed in English!

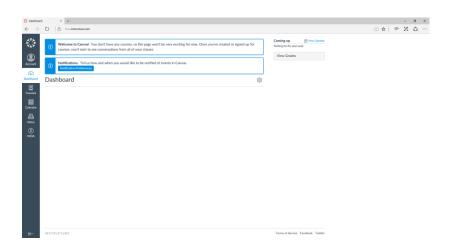